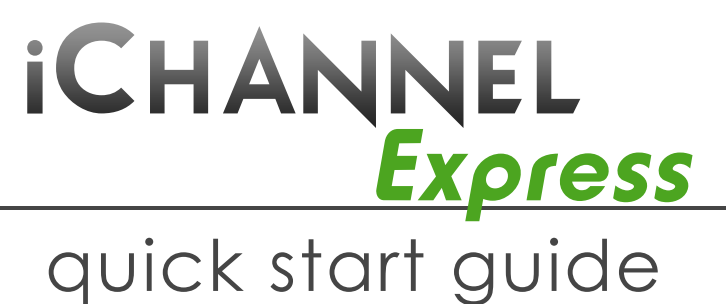

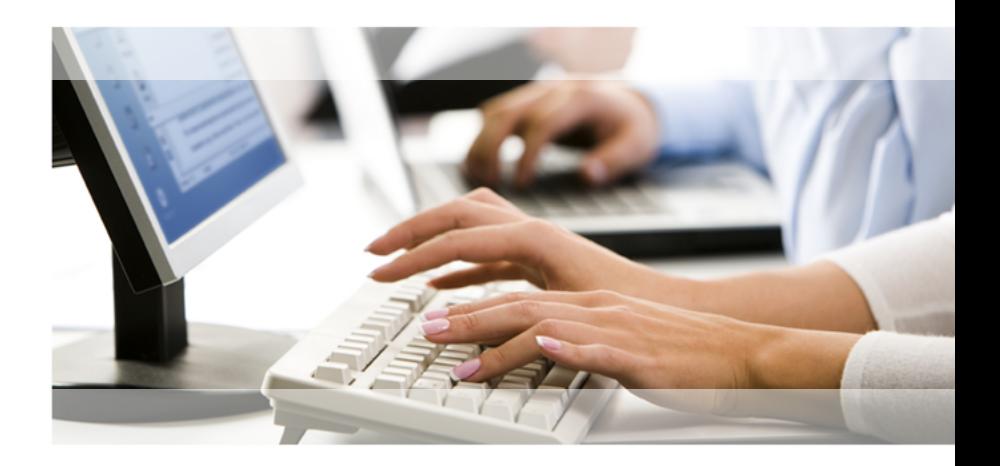

Copyright Digital Accessories Corporation.<br>All rights reserved. iChannel Express and the DAC logo are copyrighted by Digital Accessories Corporation.

## *Start*

**When you first open Express**, you may need to click **List** This will display all available dictations in your Job List.

The quickest way to request a dictation is from the Job List. Simply double-click the dictation.

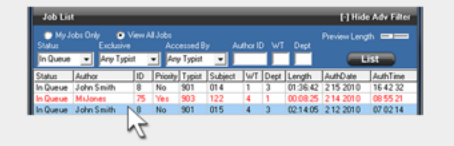

Or you can select a Request method (My Jobs, Oldest to Newest, Job List Order) and click **Request Job My Jobs:** Requests dictations assigned only to you **Oldest to Newest:** Gives you the oldest dictation **Job List Order:** Opens dictations in the order you have them listed in your Job List

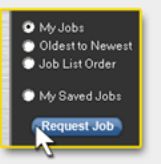

If you open a dictation you do not want, click Return This will put the dictation back In Queue to type at a later time.

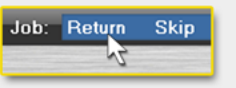

# *Type*

**After requesting a dictation** the Job Command buttons will go from gray to white and become active.

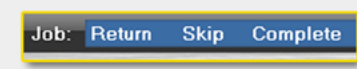

**Return** puts the dictation back In Queue.

**Skip:** Returns current dictation and opens the next one (if available).

**Complete:** Click when you've finished typing a dictation. This will change its status from *In Queue* to *Completed*.

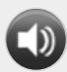

Click this button to adjust volume This adjusts playback speed (can also be done in Windows)

Speed  $\equiv$ 

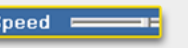

## *List*

**The Job List shows what dictations are available to request and their information. Filters can narrow the results shown.**

In this image, the Job List is set to display all *In Queue* dictations with no filters enabled.

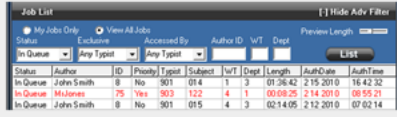

The Job List shows important data, such as who dictated it (**Author**  column), client/case/patient number (**Subject** column), work type (**WT** column), typist assignment (**Typist** column), **length** (hh:mm:ss format), and dictation date/time (**AuthTime** & **AuthDate** columns).

**To only show dictations by a particular Author:** Enter their ID in the Author ID field and click

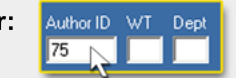

#### **Status menu options:**

**In Queue** shows dictations that need to be typed. **Completed** shows dictations already typed. **In Use** shows dictations currently open.

#### *Save*

**If you Save a dictation, Express will remember your position for future playback.**

Job: Return **Skip** Complete

Ex: With a 10 minute dictation you click Save at the 5 minute mark. The next time you open that dictation the audio will begin playing at 5 minutes.

#### **To retrieve a Saved dictation:**

Set the Status filter to *Saved* (this will display all saved files) and then double-click the desired dictation.

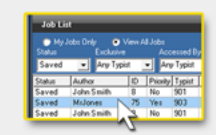

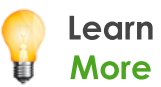

For more help you can access the User Guide from the iChannel Express menubar. Go to **Help>User Manual**